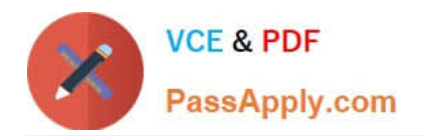

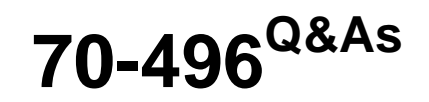

Administering Visual Studio Team Foundation Server 2012

# **Pass Microsoft 70-496 Exam with 100% Guarantee**

Free Download Real Questions & Answers **PDF** and **VCE** file from:

**https://www.passapply.com/70-496.html**

100% Passing Guarantee 100% Money Back Assurance

Following Questions and Answers are all new published by Microsoft Official Exam Center

**C** Instant Download After Purchase

**83 100% Money Back Guarantee** 

- 365 Days Free Update
- 800,000+ Satisfied Customers

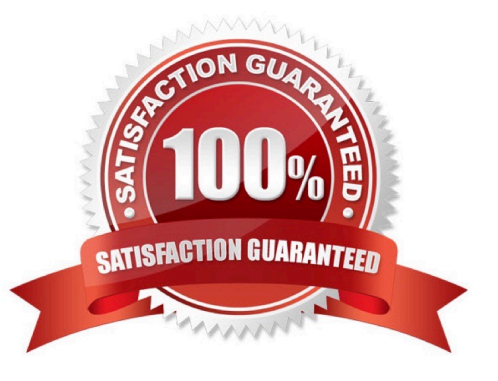

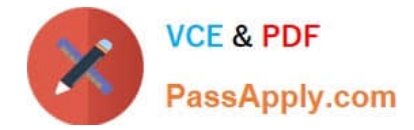

### **QUESTION 1**

Your network environment includes a Microsoft Visual Studio Team Foundation Server (TFS) server.

You are performing capacity planning for three teams of developers. Each team is developing a different software module. Developers belong to only one team.

You need to ensure that team members can edit only the work items of the module on which they are working.

What should you do?

A. Create three teams under the Team Project for team members of three modules. On the Security tab of the team give Edit work items in this node permission to that team for the corresponding area. Deny that permission to other two teams.

B. Create three TFS groups at the Team Project level for team members of three modules. Create three areas for the three modules. For each area, on the Permissions tab of the groups, give Edit work items in this node permission to the group corresponding to that area. Deny that permission to other two groups.

C. Create one TFS group at the Team Project level for the team members of the three modules. Create three areas for the three modules. For each area, give Edit work items in this node permission to the group.

D. Create three teams under the Team Project for team members of three modules. For each area corresponding to the team, give Edit work items in this node permission to that team. Deny that permission to other two teams.

Correct Answer: D

### **QUESTION 2**

You are the administrator for a Microsoft Visual Studio Team Foundation Server (TFS) installation at your company\\'s headquarters.

Some of the company\\'s development work is performed offsite at a location with slow Internet access. You set up a version control proxy at that site to lower the response time for those users.

You need to identify the cache hit ratio of the version control proxy to ensure that it meets a minimum service level.

What should you do?

- A. Read the performance counters of a client machine.
- B. Start the client development environment with the /log option, do some work, and then read the log.
- C. Access the ProxyStatistics web service of the version control proxy machine.
- D. Read the contents of the ProxyStatistics.xml on the TFS server.

Correct Answer: C

http://msdn.microsoft.com/en-us/library/ms400683(v=vs.100).aspx

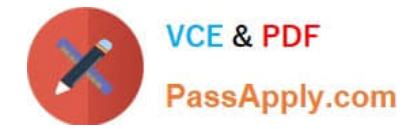

### **QUESTION 3**

Your network environment is configured according to the following table:

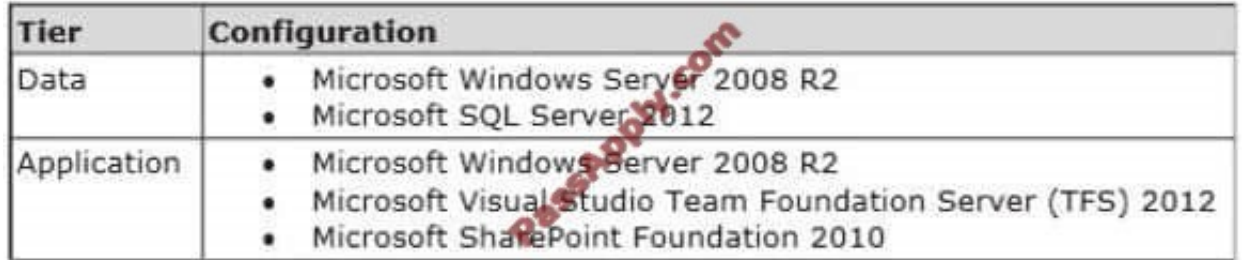

The data tier is configured to use SQL Server Reporting Services (SSRS) and SQL Server Analysis Services (SSAS). The data tier currently does not contain a database named TFS\_Analysis. You need to rebuild the data warehouse, including the SSRS and SSAS databases.

What should you do?

A. Log on to the application-tier server, then rebuild and redeploy the data warehouse cube by using SQL Server Business Intelligence Studio.

B. Log on to the application-tier server and run the TFSConfig.exe Rebuild Warehouse /analysisServices / ReportingDataSourcePassword: command.

C. Log on to the application-tier server. From the Reporting node in the TFS Administration Console, select the Start Rebuild option.

D. Log on to the database-tier server and rebuild the data warehouse using SQL Server Management Studio.

E. Log on to the database-tier server, then rebuild and redeploy the data warehouse cube by using SQL Server Business Intelligence Studio.

Correct Answer: C

### **QUESTION 4**

Your network environment includes a Microsoft Visual Studio Team Foundation Server (TFS) 2012 server.

A user accidentally deletes a file from version control.

You need to restore the deleted file to version control.

What should you do?

A. Add a file with the same name in the same place in source control as the old file. Right-click the file in the source control explorer and select Rollback. Roll back the file to a change set right before the file was deleted.

B. In Visual Studio 2012 click Tools, then click Options. Expand the Source Control option, select Visual Studio Team Foundation, and then select Show deleted items in the Source Control Explorer. Right-click the file in Source Control Explorer and select Rollback. Roll back the file to a changeset right before the file was deleted.

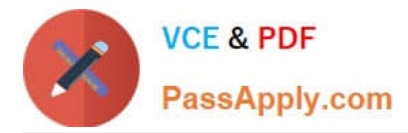

C. In Visual Studio 2012 click Tools, then click Options. Expand the Source Control option and select Visual Studio Team Foundation, then select Show deleted items in the Source Control Explorer. Right-click the file in Source Control Explorer and select Advanced, then select Get Specific Version. Select a version of the file created right before the file was deleted.

D. In Visual Studio 2012 click Tools, then click Options. Expand the Source Control option and select Visual Studio Team Foundation, then select Show deleted items in the Source Control Explorer. Right-click the file in Source Control Explorer and select Undelete.

Correct Answer: D

### **QUESTION 5**

You have a newly installed Microsoft Visual Studio Team Foundation Server (TFS). Both TFS and SQL server are installed on the same server. The SQL server installation includes the database engine component only. You need to utilize all available TFS Reporting features.

Which two actions should you perform? Each correct answer presents part of the solution.

- A. Install SQL Analysis Services.
- B. Enable Data Quality Services.
- C. Install SQL Server Reporting Services.
- D. Install SQL Server Client Tools Connectivity.
- Correct Answer: AC

http://msdn.microsoft.com/en-us/library/dd578652.aspx

[70-496 VCE Dumps](https://www.passapply.com/70-496.html) [70-496 Practice Test](https://www.passapply.com/70-496.html) [70-496 Study Guide](https://www.passapply.com/70-496.html)

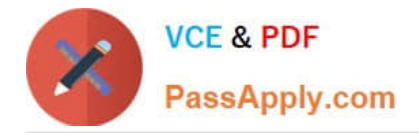

To Read the Whole Q&As, please purchase the Complete Version from Our website.

# **Try our product !**

100% Guaranteed Success 100% Money Back Guarantee 365 Days Free Update Instant Download After Purchase 24x7 Customer Support Average 99.9% Success Rate More than 800,000 Satisfied Customers Worldwide Multi-Platform capabilities - Windows, Mac, Android, iPhone, iPod, iPad, Kindle

We provide exam PDF and VCE of Cisco, Microsoft, IBM, CompTIA, Oracle and other IT Certifications. You can view Vendor list of All Certification Exams offered:

### https://www.passapply.com/allproducts

## **Need Help**

Please provide as much detail as possible so we can best assist you. To update a previously submitted ticket:

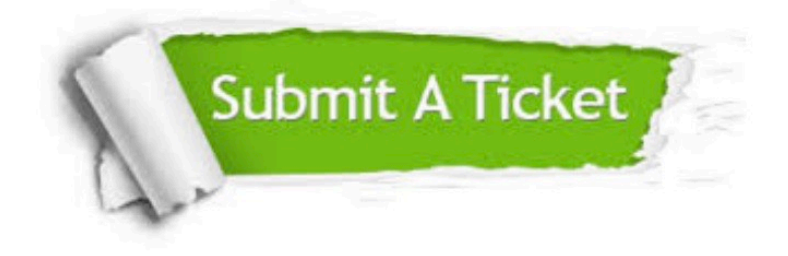

#### **One Year Free Update**

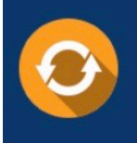

Free update is available within One fear after your purchase. After One Year, you will get 50% discounts for updating. And we are proud to .<br>poast a 24/7 efficient Customer Support system via Email

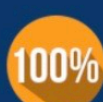

**Money Back Guarantee** 

To ensure that you are spending on quality products, we provide 100% money back guarantee for 30 days from the date of purchase

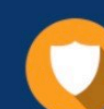

#### **Security & Privacy**

We respect customer privacy. We use McAfee's security service to provide you with utmost security for vour personal information & peace of mind.

Any charges made through this site will appear as Global Simulators Limited. All trademarks are the property of their respective owners. Copyright © passapply, All Rights Reserved.